#### **Gembird Bluetooth USB Dongle**  *BC03RUT-01* **Návod k použití**

#### **1.Instalace software**

- 1) Vložte CD s ovladači do CD-ROM mechaniky.V případě, že se CD samo nespustí, spusťte SETUP.EXE.
- 2) Zvolte "Install Bluetooth Software"
- 3) Klikněte na "Next"
- 4) Pokud souhlasíte s licenčním ujednáním zvolte "I accept the terms in the license agreement"
- 5) Pokračujte až do konce instalace a restartujte PC

## **2.Instalace hardware**

- 1) Vložte Bluetooth USB Adaptor do USB portu
- 2) Windows naleznou nový hardware a nainstalují pro něj ovladače

# **3.Aplikace Bluetooth**

Po hardwarové i softwarové instalaci se objeví v liště rychlého spuštění nová ikonka Bluetooth aplikace, která Vám umožní rychlý přístup k některým Bluetooth operacím.

#### **My Bluetooth places**

dvojklikem klikněte na ikonu Bluetooth

#### **Bluetooth Setup Wizard**

Tento průvodce Vám pomůže s následujícími operacemi :

- nastavení konfigurace, jak tento počítač přistupuje k ostatním Bluetooth zařízením
- lokalizování Bluetooth zařízení
- nastavení konfigurace, jakým způsobem umožní tento počítač komunikaci různých Bluetooth zařízení
- nastavení jména a typu Bluetooth zařízení např. "John`s PC" a "Desktop"

#### **Bluetooth Configuration Panel**

klikněte pravým tlačítkem na ikonu Bluetooth a zvolte Advanced Configuration

#### **Quick Connect option**

 klikněte pravým tlačítkem na ikonu Bluetooth a zvolte Quick Connect,dále si zvolte typ služby, kterou si přejete připojit

### **Start/Stop Bluetooth on this computer** (Zapnutí/vypnutí Bluetooth služby)

Zde jsou některé body, které je nutné brát na zřetel:

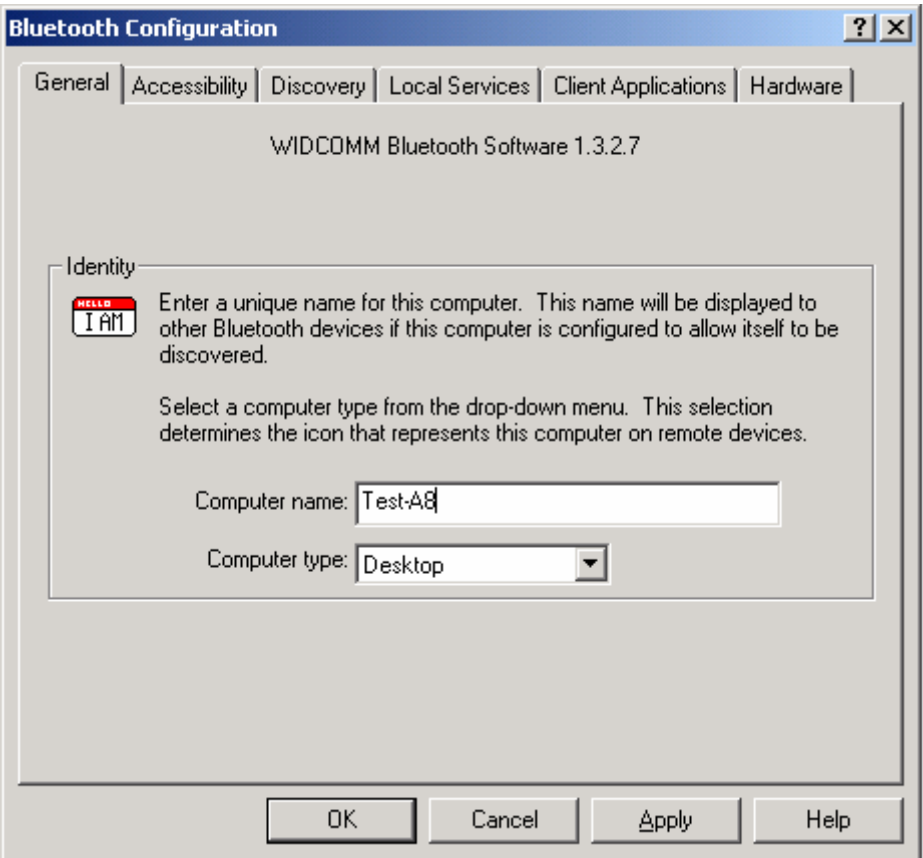

- 1. Jméno počítače (Computer name) musí být stejný jako název, který jste zvolili během instalace
- 2. Typ počítače (Computer type) musí být správně zadán Desktop nebo Laptop

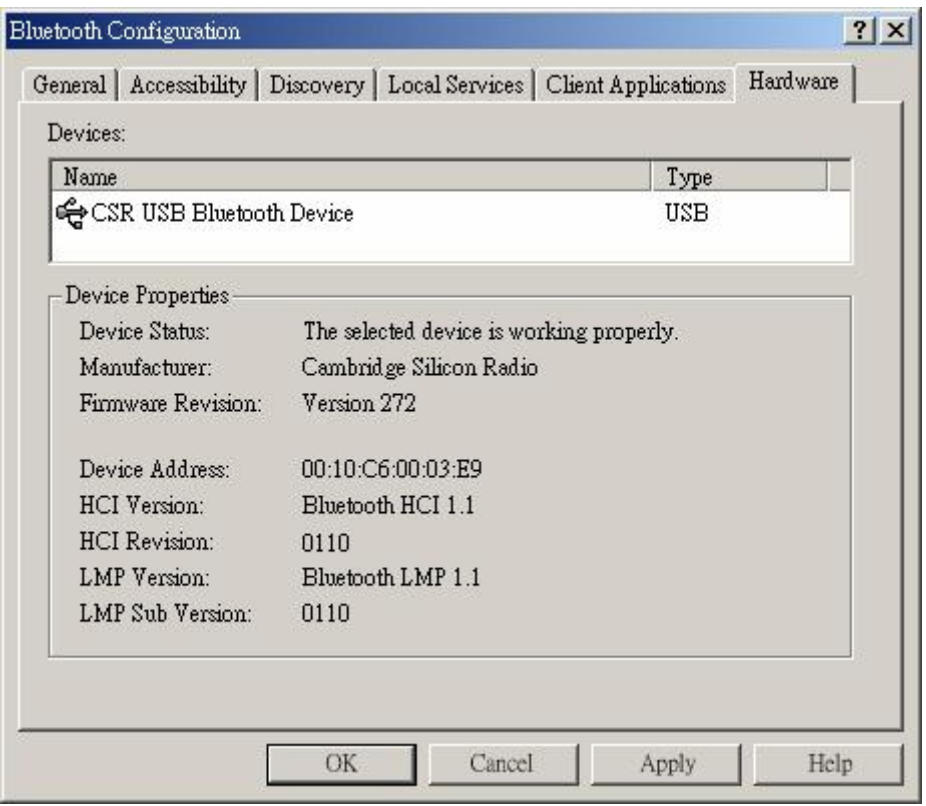

Zkontrolujte na záložce Hardware, zda vaše USB Bluetooth zařízení pracuje správně.Pokud je v poli status napsáno "na", není rozpoznáno vaše USB Bluetooth zařízení.

## **4. Nalezení Bluetooth zařízení v dosahu**

Otevřete"Entire Bluetooth Neighborhood", program sám začne vyhledávat jiné přístroje v dosahu a zobrazí všechny, které nalezl.Pro opětovné hledání zvolte "Search For Devices".

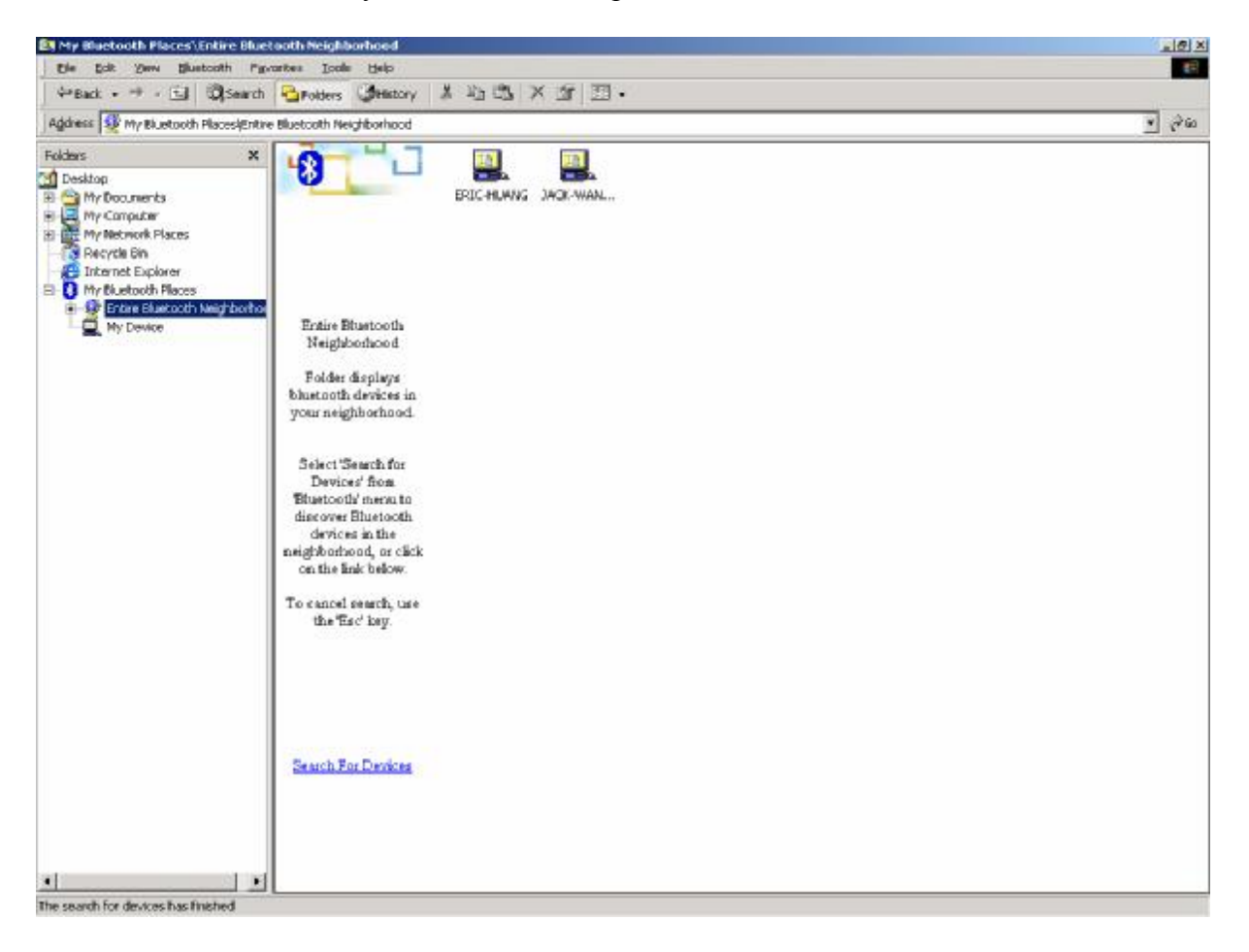

## **5. Použití služeb**

Každé zařízení které se zobrazí v "Bluetooth Neighborhood" Vám nabídne služby, které jeho prostřednictvím můžete provozovat (např. použití telefonu jako modemu, procházení telefonního seznamu atp.)

Sytémové prostředky: Processor Intel Celeron/Pentium III/Pentium IVAMD Duron/Athlon Operační systém Microsoft® Windows® 98SE/ME/2000/XP Systémová paměť minimálně 32 MB Volné místo na hard disku11,5 MB.

**Firma GEMBIRD tímto prohlašuje, že zařízení Bluetooth USB Dongle BC03RUT-01 je ve shodě se základními požadavky a dalšími příslušnými ustanoveními směrnice 1999/5/ES.** 

CE